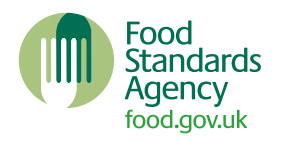

## Displaying your food hygiene rating on your website or app

This guidance sets out how to benefit from your food hygiene rating by displaying it prominently for your customers on your website or app.

Food is sold online in many ways and across many different platforms. This means that one size and format of display may not be relevant for all businesses.

When deciding how to display your food hygiene rating online, we recommend that the placement satisfies all the guiding principles. This means your rating should:

- appear prominently on your website so that it is readily seen when your customer accesses a page
- be adequately sized so that it is easily read by your customer you should avoid reducing the image size or resolution to a point where the rating becomes hard to read or is pixelated
- appear anywhere prior to the point where your customer selects food or places an order

You should consider the different ways a customer may access your website and make sure that the rating appears prominently, even if they do not access your homepage.

As a general guide, if the user can select food or place an order without the food hygiene rating being in their field of vision prior to that point then the placement of that food hygiene rating would not be 'readily seen'. Consider displaying your rating in your website header or on the menu prior to selecting food or placing an order.

You can either download an image file or use a JavaScript code to display your rating.

## Download your rating

A range of food hygiene rating images have been designed with different sizes and formats so that you can adapt to suit your business' online display requirements.

[The ratings images are available to download](https://www.food.gov.uk/business-guidance/download-your-food-hygiene-rating-for-online-display) in English and in a bilingual Welsh format for businesses in Wales.

If you have registered your food business, but have not yet received a rating, you can display the online rating 'awaiting inspection' for businesses in England and Northern Ireland or 'rating awaited' for businesses based in Wales.

If you choose to download the image file directly, you should ensure that you make the relevant changes to the rating across your digital platforms, if your rating changes.

## Use the JavaScript code for your rating

If you are displaying your rating on your website, you can embed the JavaScript code for the relevant rating as opposed to downloading the image file and storing it locally.

The advantage to using the code is you only have to do it once. This is because the JavaScript code is developed to update automatically if your rating changes.

To access the unique code for your business, [search for your listing on the food hygiene ratings](https://ratings.food.gov.uk/) [website.](https://ratings.food.gov.uk/) On the page for your business will be a link called 'Display this rating on your website'. Click through and you'll have the option to get the code.

## FHRS on third-party websites

For businesses that receive orders via a third-party aggregator platform or website, your rating may be displayed on their platform already.

If your rating is not correctly displayed, you should contact the aggregator platform to update this.

Third-party website operators and developers should review the [FHRS Application Programming](https://api.ratings.food.gov.uk/help) [Interface](https://api.ratings.food.gov.uk/help) for more specific advice on how to ensure their platforms meet FHRS display requirements.